# CMSのロビーに表示される会議タイトルの設定 方法

### 内容

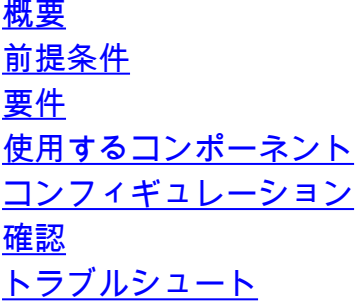

### 概要

このドキュメントでは、Cisco Meeting Server(CMS)の会議のロビーに表示される会議名を設定す るために必要な手順について説明します。

## 前提条件

#### 要件

次の項目に関する知識があることが推奨されます。

- CMSの一般設定
- CMSアプリケーションプログラミングインターフェイス(API)

#### 使用するコンポーネント

このドキュメントの情報は、CMSバージョン3.2に基づくものです。

このドキュメントの情報は、特定のラボ環境にあるデバイスに基づいて作成されました。このド キュメントで使用するすべてのデバイスは、初期(デフォルト)設定の状態から起動しています 。本稼働中のネットワークでは、各コマンドによって起こる可能性がある影響を十分確認してく ださい。

## コンフィギュレーション

ステップ1:APIを介して新しいCallLegProfileを作成します。

Webadmin経由でCMSにアクセスし、Configuration/api/v1/callLegProfilesにアクセスします 1.

2. 新しいCallLegProfileを作成し、次のパラメータを次の図のように変更します。

name :テクゾーン

。

注:meetingTitlePositionには次のオプションを設定できます。上、下、中間。

« return to object list

### /api/v1/callLegProfiles/127874d9-ee5a-4679-8173-97b80bd06754

#### Related objects: /apj/v1/callLegProfiles

/api/v1/callLegProfiles/127874d9-ee5a-4679-8173-97b80bd06754/usage

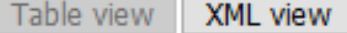

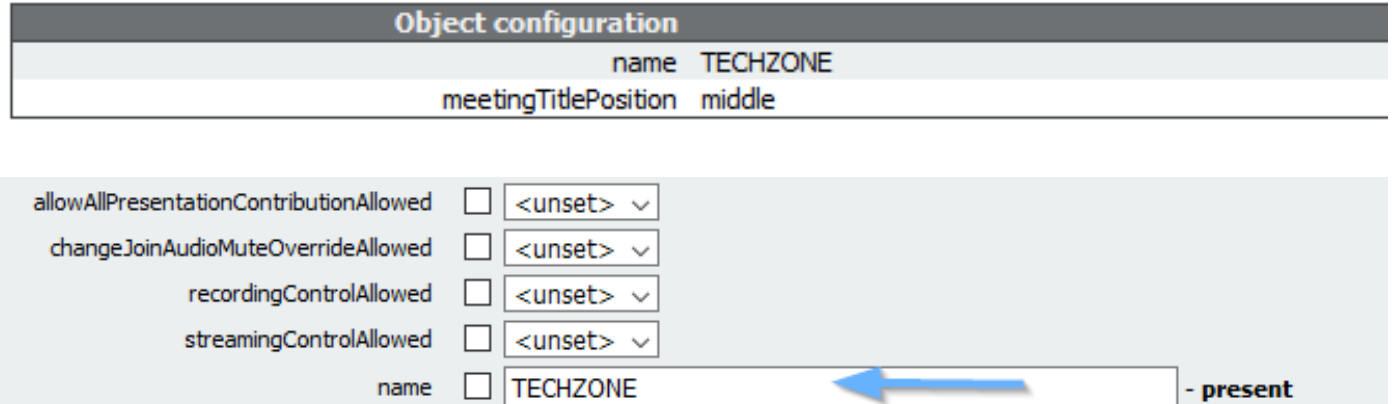

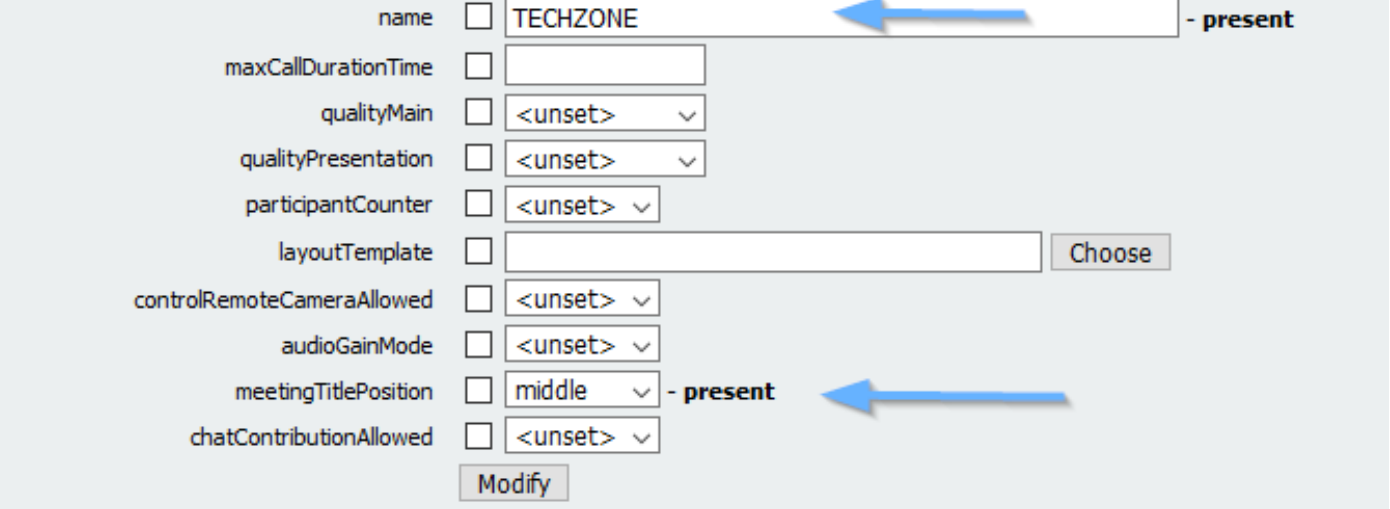

ステップ2:スペースにCallLegProfileを割り当てます。

1. Webadminを開き、Configuration/api/v1/coSpacesに移動します。

2. ステップ1で作成したCallLegProfileの割り当てに必要なスペースを選択します。

CallLegProfile:127874d9-ee5a-4679-8173-97b80bd06754

#### « return to object list

#### /api/v1/coSpaces/7acfa0e8-1613-47bc-a274-4e2c7024dbbf

Related objects: /apj/v1/coSpaces

/api/v1/coSpaces/7acfa0e8-1613-47bc-a274-4e2c7024dbbf/accessMethods /api/v1/coSpaces/7acfa0e8-1613-47bc-a274-4e2c7024dbbf/coSpaceUsers /api/v1/coSpaces/7acfa0e8-1613-47bc-a274-4e2c7024dbbf/diagnostics /apj/v1/coSpaces/7acfa0e8-1613-47bc-a274-4e2c7024dbbf/meetingEntryDetail /api/v1/coSpaces/7acfa0e8-1613-47bc-a274-4e2c7024dbbf/metadata

Table view XML view

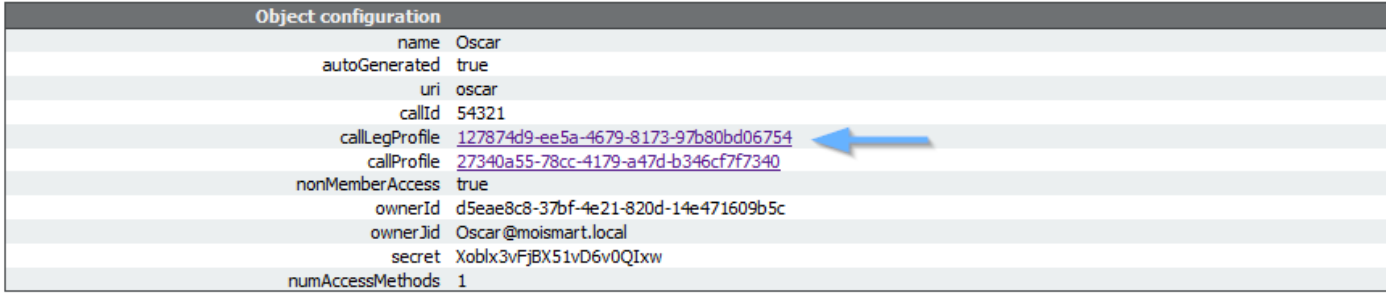

#### /api/v1/coSpaces/7acfa0e8-1613-47bc-a274-4e2c7024dbbf

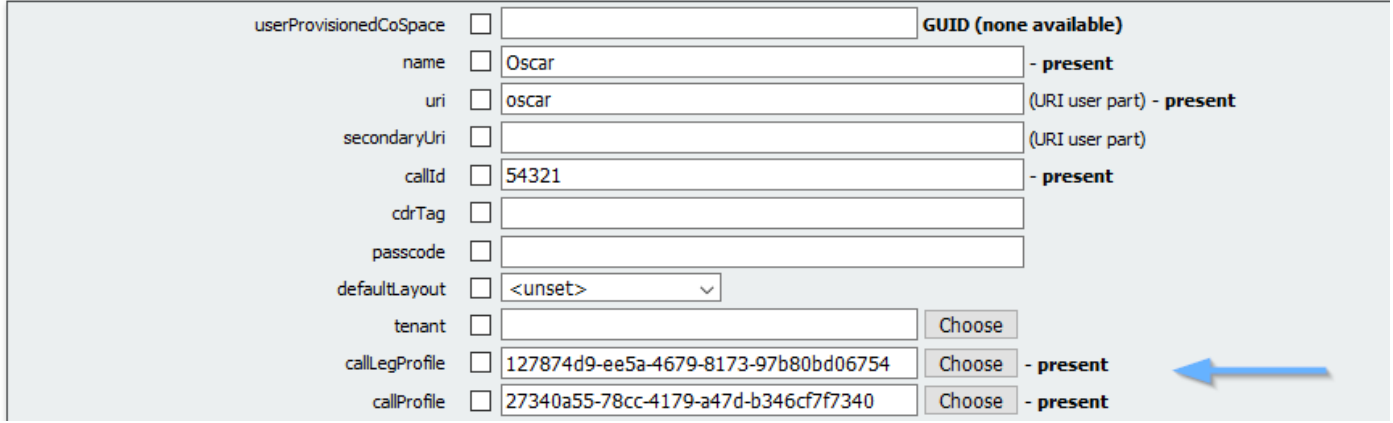

### 確認

ステップ1:設定が正常に適用されたかどうかを確認します。

1. CallLegProfileが割り当てられているスペースへのコールを開始します。図に示すように、ロ ビーに会議のタイトルが表示されている必要があります。

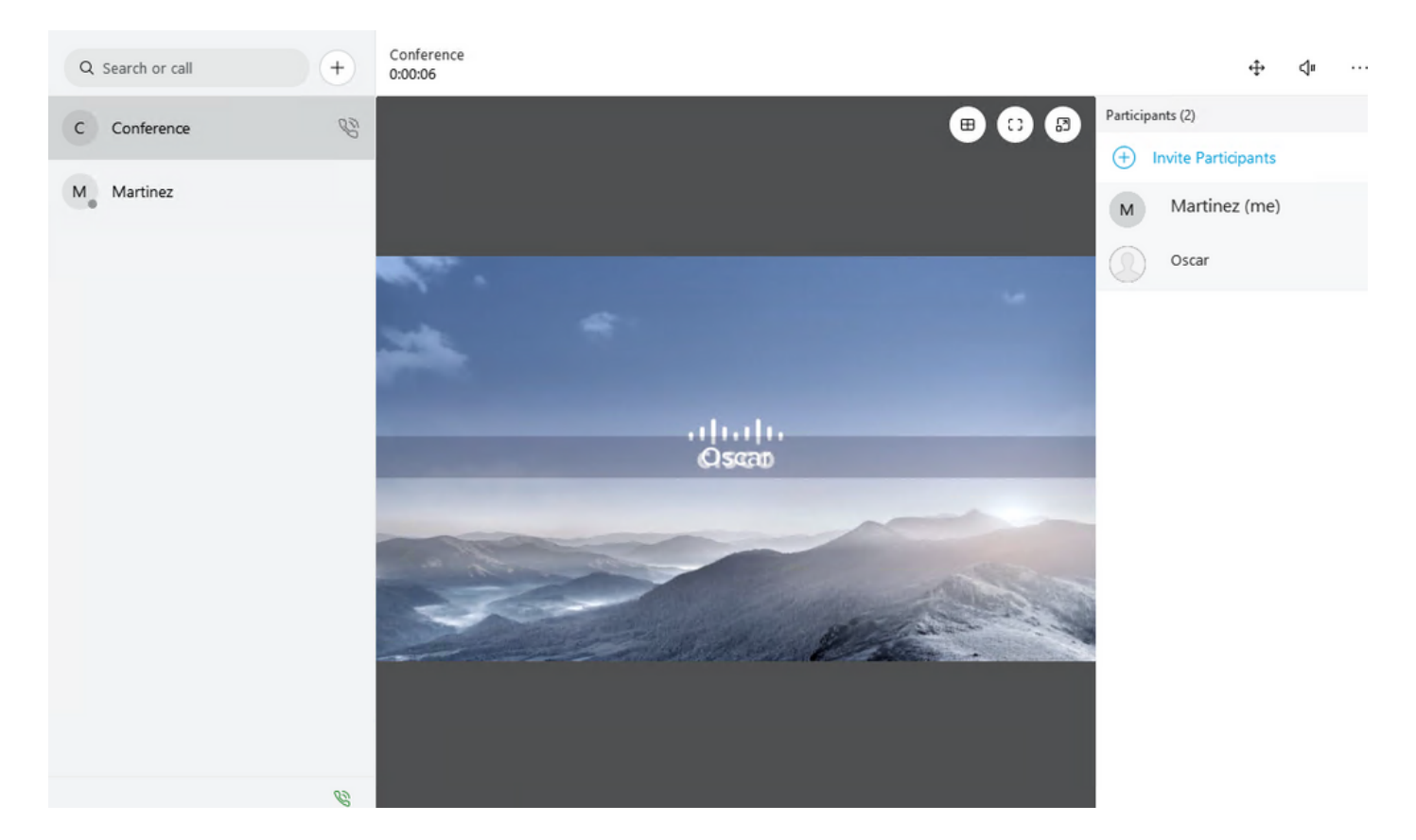

次の図には、Topオプションで設定されたパラメータmeetingTitleDisplayedを示します。

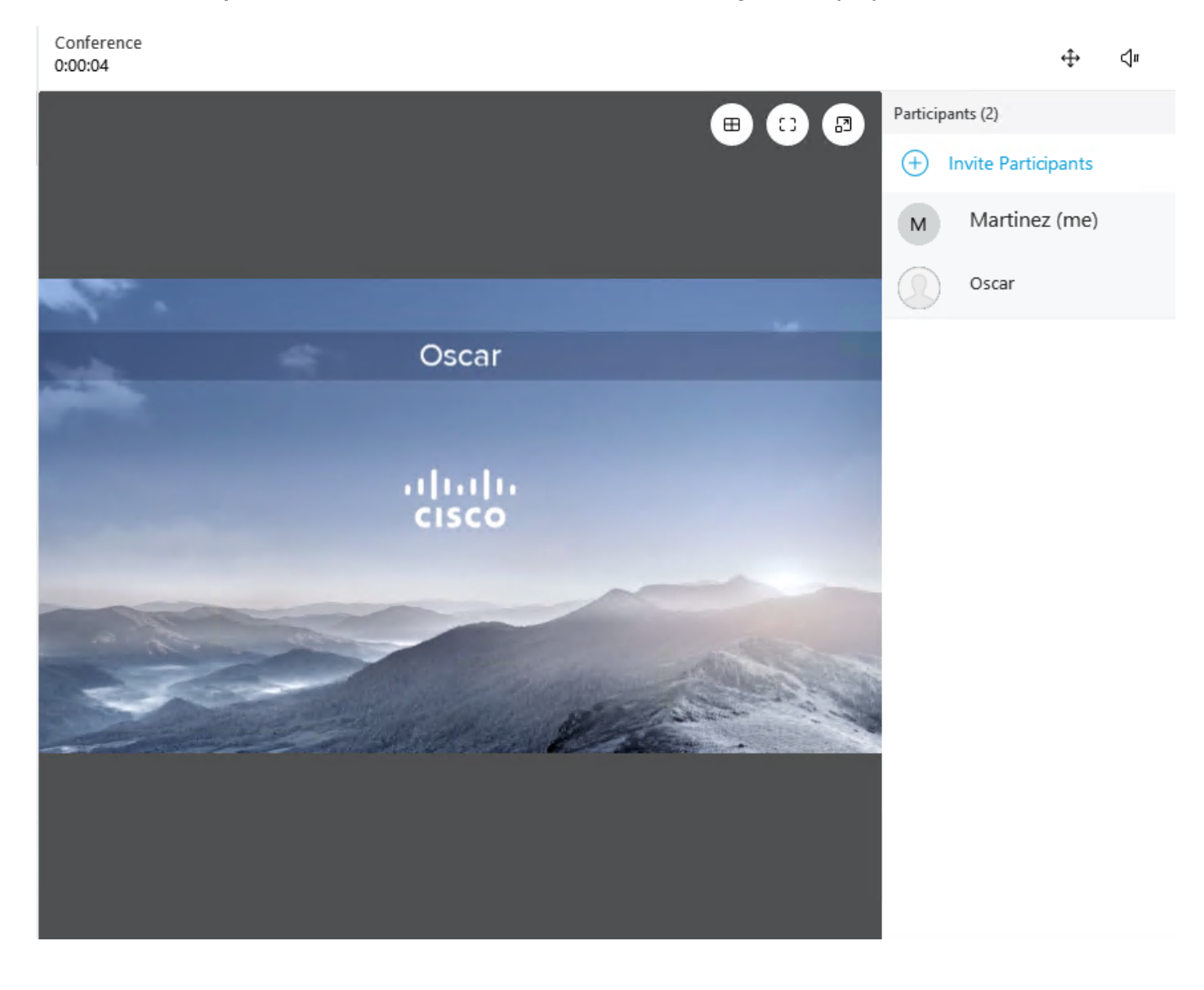

# トラブルシュート

現在、この設定に関する特定のトラブルシューティング情報はありません。